### **ZOOM-CLOUD MEETINGS TUTORIAL FOR STUDENTS**

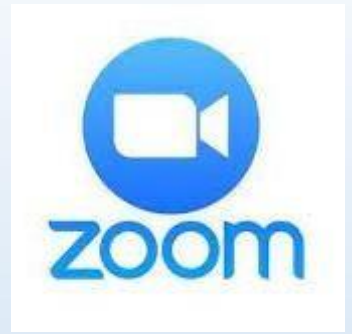

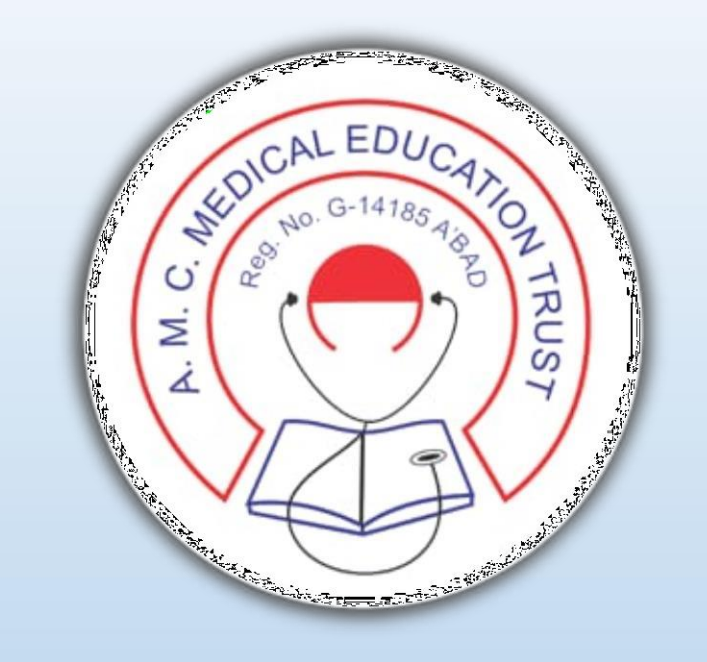

# E-Resource Guideline

ZOOM – Cloud Meetings (Online Lecture/Seminar Software) TUTORIAL for STUDENTS

# **PRE -REQUISITES**

You will require an ANDROID/APPLE SMARTPHONE OR LAPTOP HAVING CAMERA AND MICROPHONE

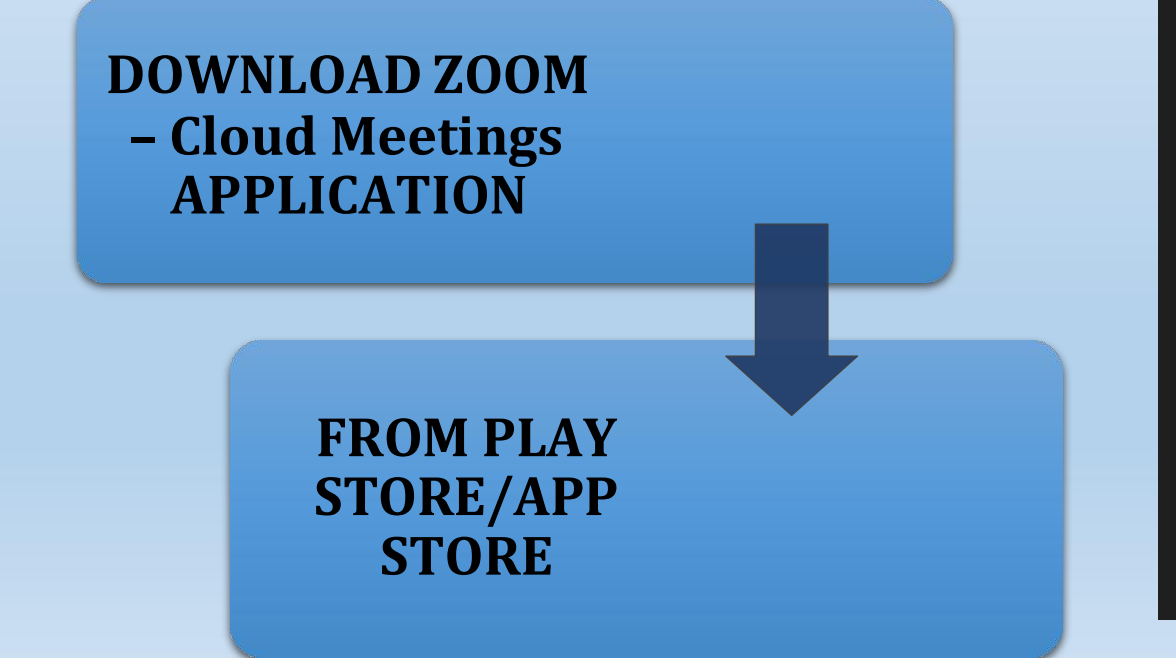

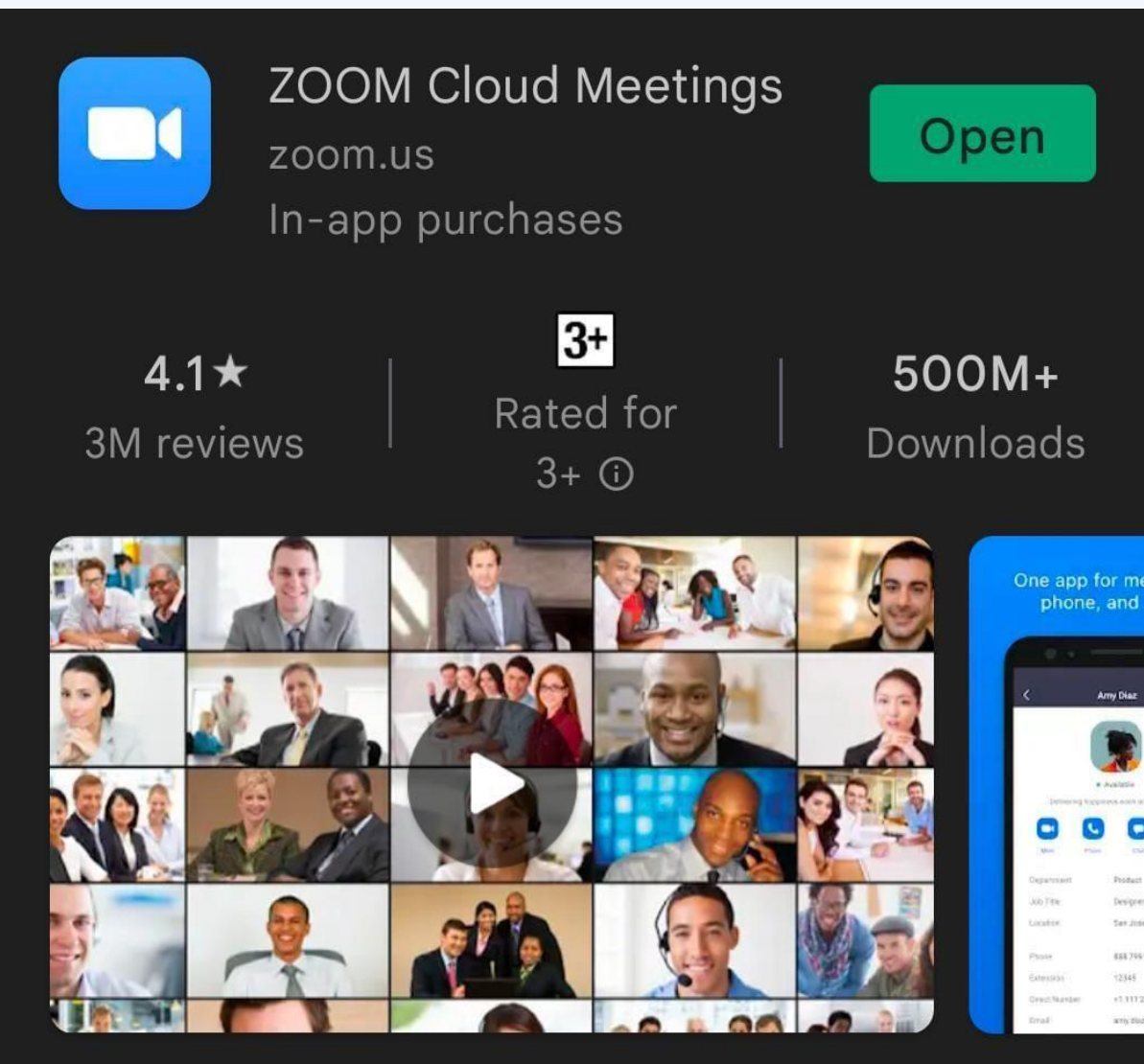

Zoom is a free HD meeting app with video and screen sharing for up to 100 people

2

#### **OPEN THE ZOOM APP ON YOUR DEVICE**

#### **SIGN IN TO THE ZOOM APP USING GOOGLE ACCOUNT OR EMAIL ADDRESS or CREATE NEW ID USING SIGN UP OPTION**

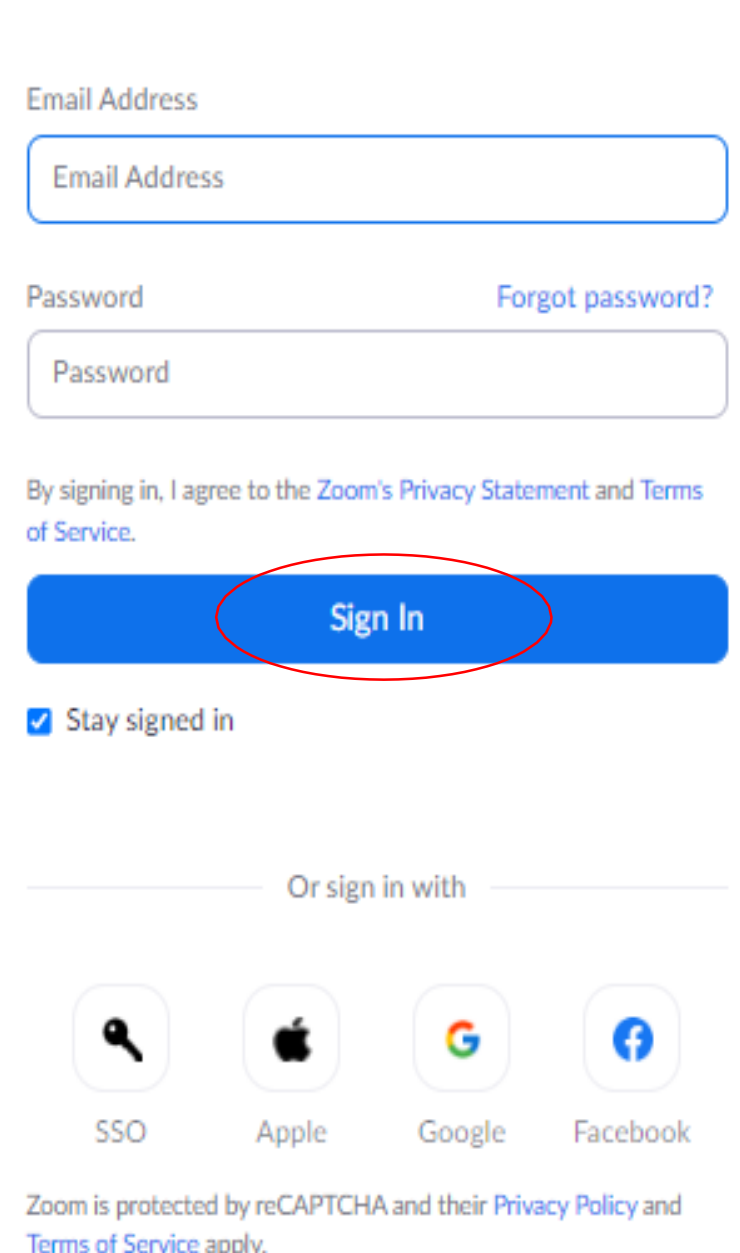

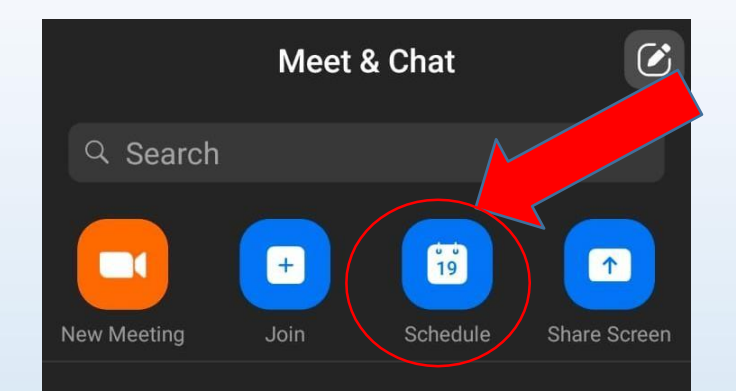

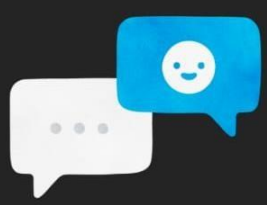

#### Find People and Start Chatting!

**Add Contacts** 

 $\circledcirc$ 

**Meetings** 

Meet & Chat

ධ

Contacts

 $0.0.0$ 

More

## **CLICK ON THE JOIN BUTTON TO ENTER THE MEETING ID.**

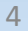

**ENTER THE MEETING ID AND PASSCODE SHARED BY YOUR TEACHER/ CLASS REPRESENTATIVE AND JOIN LECTURE/SEMINAR**

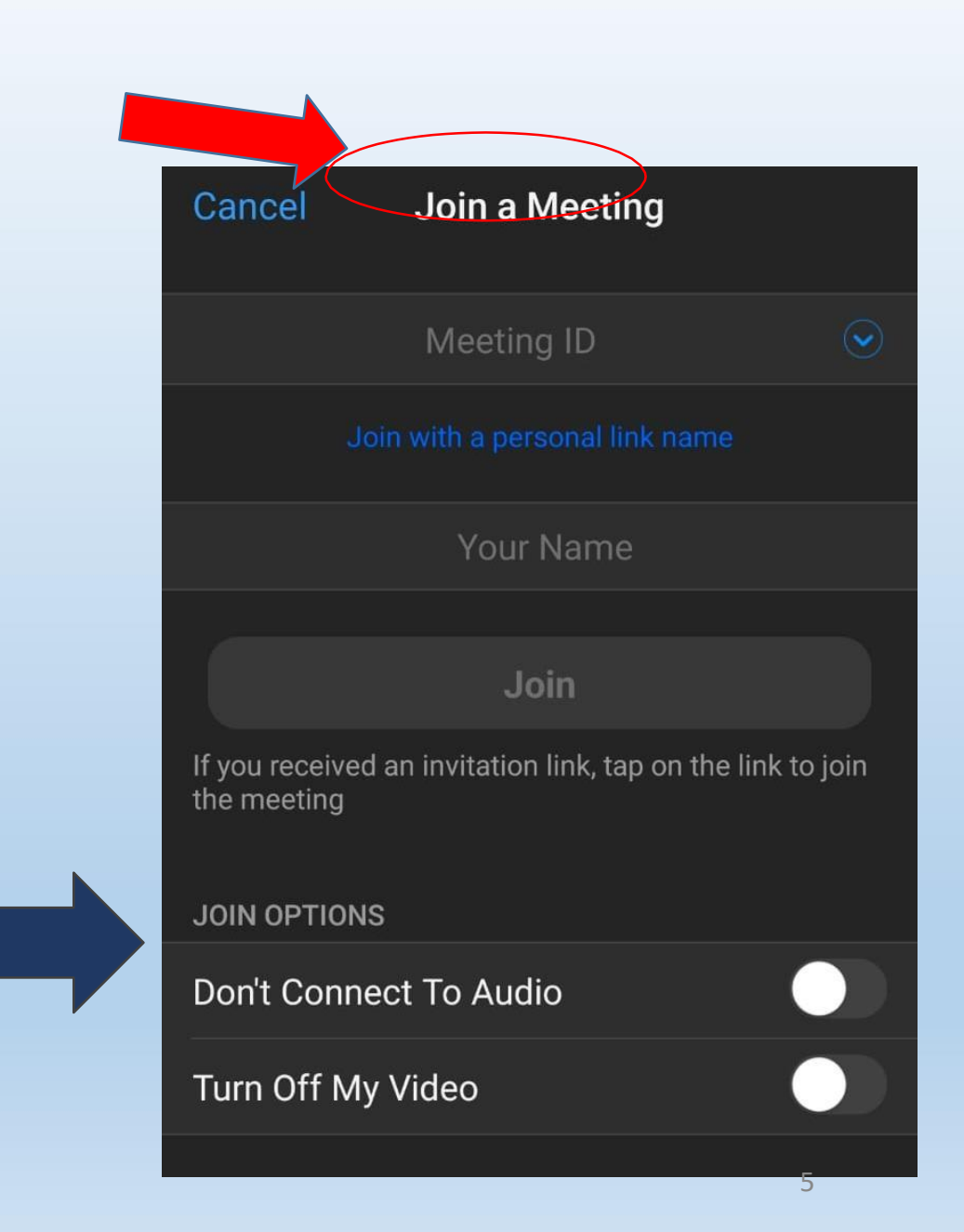

# **THANK YOU**

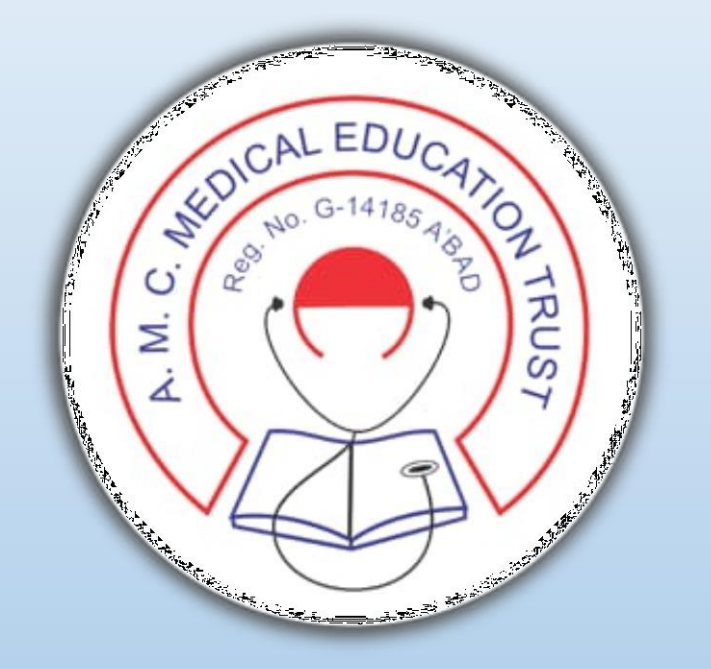

### **AMC DENTAL COLLEGE, AHMEDABAD**